Exercices : Fonctions et calculatrice

Exercice 1. Dans cette exercice nous allons étudier à l'aide de la calculatrice la fonction dénie pour  $x \in [-2, 4]$  par

$$
f(x) = 3x^2 - 5x + 1
$$

On cherchera à obtenir un tableau de valeurs régulièrement espacées, puis quelques valeurs particulières, et finalement une représentation graphique.

- 1) Enter la fonction dans la calculatrice.
	- a. Sur une calculatrice la variable s'appellera X, et s'obtient par la touche  $\mid X, T \mid$
	- b. Il faut passer en mode « entrée de fonction », où l'écran affiche un  $Y=$ , ou bien  $Y1=$  (la calculatrice peut afficher plusieurs fonctions en même temps, qu'elle appellera  $Y1$ ,  $Y2$ . etc). Pour obtenir le bon mode, il faut passer par la touche  $|f(x)|$  ou  $|Y=$  .
	- c. Pour entrer la fonction, taper la séquence de touches :

$$
\boxed{3 \mid X, T \mid \land \mid 2 \mid - \mid 5 \mid X, T \mid + \mid 1}
$$

On peut aussi utiliser  $|x^2|$  à la place de la combinaison  $\boxed{\wedge}$   $\boxed{2}$ .

2) Obtenir un tableau de valeurs

On cherche les images par f de −2, −1,8, −1,6, et ainsi de suite, régulièrement espacé de 0,2, jusqu'à 1. On remplira sur la feuille un tableau de valeurs présenté ainsi :

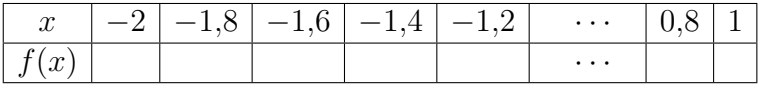

(bien entendu, pas de  $\langle \ldots \rangle$  sur votre feuille!)

- a. L'écran où l'on règle la valeur de départ et le pas de calcul est accessible par la combinaison |2nde||déf table].
- **b.** Régler la valeur de départ **DébTable** (ou TblStart) à  $\boxed{-}$  2
- c. Régler l'écart appelé PasTable (ou ∆Tbl) entre les valeurs à 0,2.
- d. Le résultat est accessible par la touches TABLE. Les flèches permettent de se déplacer dans le tableau. Recopier les résultats demandés.
- **e.** On cherche les images de 2 et de  $\frac{2}{3}$ . Pour cela on retourne dans | 2nde | [déf table] et on remplace Valeurs : Auto par Valeurs : Dem (comme « Demande »). Une fois revenu à l'écran [TABLE], la calculatrice va demander pour quelles valeurs de x on veut calculer l'image.
- 3) Obtenir une courbe représentative La partie de la calculatrice qui s'occupe de dessiner les fonctions est accessible par la touche  $GRAPH$ .
	- a. Il faut d'abord expliquer à la calculatrice comment elle doit placer les axes, c'est à dire entre quelles valeurs extrêmes  $x$  et  $y$  peuvent varier. L'écran où l'on règle cette fenêtre de tracé est accessible par la touche fenêtre. Régler ainsi :

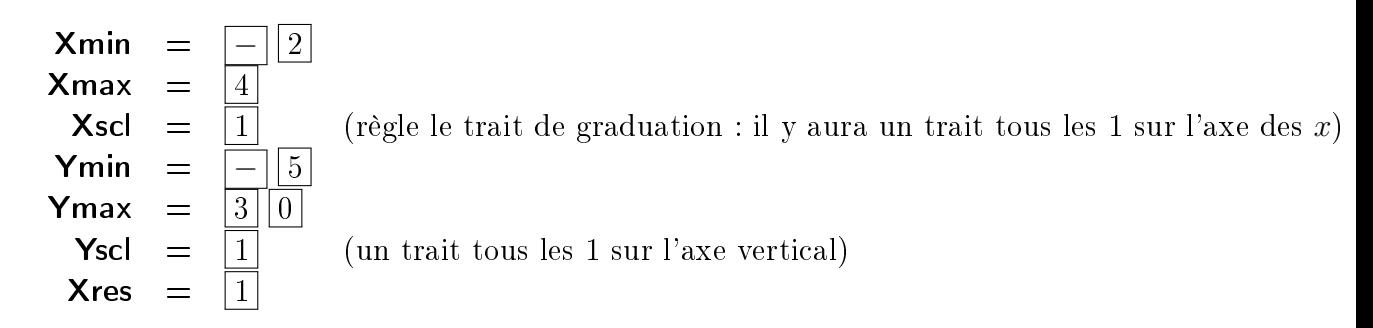

La dernière entrée dit à la calculatrice tous les combien elle doit calculer et  $f(x)$  (comme l'espacement du tableau de valeur). Il n'y a rien de magique : pour tracer la courbe, la calculatrice calcule beaucoup de valeurs de  $f(x)$ , puis place ces points sur le graphe. Elle peut d'ailleurs se tromper lorsque la fonction varie trop brusquement (si vous voulez, vous pouvez tester avec la fonction  $f(x) = \sin(1/x)$ .

C'est entre autre pour cette raison que la lecture graphique de la calculatrice n'est jamais une justification. C'est une aide. (Le but de ce module étant l'apprentissage de la calculatrice, il ne sera pas demandé de justification, mais c'est exceptionnel).

- **b.** Pour tracer la courbe, appuyer sur la touche  $|GRAPH|$
- c. Pour se déplacer sur la courbe utilisez la touche  $2n$ de  $|TRACE|$  ou  $TRACE|$  puis les èches.
- d. Pour agrandir une partie de la courbe, utiliser la touche | 2nde | [ZOOM] ou | ZOOM |

Exercice 2. Soit f la fonction définie sur  $[-4, 5]$  par

$$
f(x) = x^3 - 5x^2 + 2x + 8
$$

- 1) Visualiser la courbe représentative de la fonction f à l'aide la calculatrice, pour  $x \in [-4, 5]$  et Y variant entre  $-7$  et 10.
- 2) Calculez les images de tous les entiers relatifs entre −4 et 5.

Exercice 3. La trajectoire d'un objet dans l'air est donnée par

$$
f(t) = -5t^2 + 12t + 9
$$

où t est le temps écoulé (en secondes) depuis le lancer, et  $f(t)$  la hauteur de l'objet à l'instant t (en mètres).

- 1) a. Calculer  $f(0)$  et  $f(3)$ . Exprimer par une phrase ce que signifient ces résultats.
	- **b.** En gardant bien à l'esprit ce que représente  $f(t)$ , donner l'ensemble de définition de f.
- 2) Chercher après combien de secondes la hauteur maximale est atteinte.
- 3) Résoudre graphiquement  $f(x) \geq 13$ . Que signifie le résultat?
- 4) Démontrer (donc sans la calculatrice) que le maximum est atteint en la valeur trouvée au 1).
- 5) Tracer la courbe avec pour unité  $1s = 5cm$  en abscisse et  $2m = 1cm$  en ordonnée.